# **Pour les Nouveaux Venus à FreeBSD et Unix**

### Annelise Anderson [<andrsn@hoover.stanford.edu>](mailto:andrsn@hoover.stanford.edu) Version: [8def749c53](https://cgit.freebsd.org/doc/commit/?id=8def749c53)

FreeBSD is a registered trademark of the FreeBSD Foundation.

IBM, AIX, OS/2, PowerPC, PS/2, S/390, and ThinkPad are trademarks of International Business Machines Corporation in the United States, other countries, or both.

Microsoft, IntelliMouse, MS-DOS, Outlook, Windows, Windows Media and Windows NT are either registered trademarks or trademarks of Microsoft Corporation in the United States and/ or other countries.

Netscape and the Netscape Navigator are registered trademarks of Netscape Communications Corporation in the U.S. and other countries.

Motif, OSF/1, and UNIX are registered trademarks and IT DialTone and The Open Group are trademarks of The Open Group in the United States and other countries.

Many of the designations used by manufacturers and sellers to distinguish their products are claimed as trademarks. Where those designations appear in this document, and the FreeBSD Project was aware of the trademark claim, the designations have been followed by the «  $\mathbb{N}$  » or the « ® » symbol.

2013-11-13 07:52:45 +0000 par Hiroki Sato.

# **Résumé**

Félicitations pour avoir installé FreeBSD! Cette introduction concerne les nouveaux venus à la fois à FreeBSD *et* à Unix - elle commence donc par les bases. Elle suppose que vous utilisiez la version 2.0.5 ou une version ultérieure de FreeBSD telle que distribuée par Walnut Creek ou FreeBSD.ORG, que votre système n'a (jusqu'à présent) qu'un seul utilisateur (vous) - et que vous êtes probablement à l'aise avec DOS/Windows ou OS/2.

*Version française de Frédéric Haby [<frederic.haby@mail.dotcom.fr>](mailto:frederic.haby@mail.dotcom.fr).*

## **Table des matières**

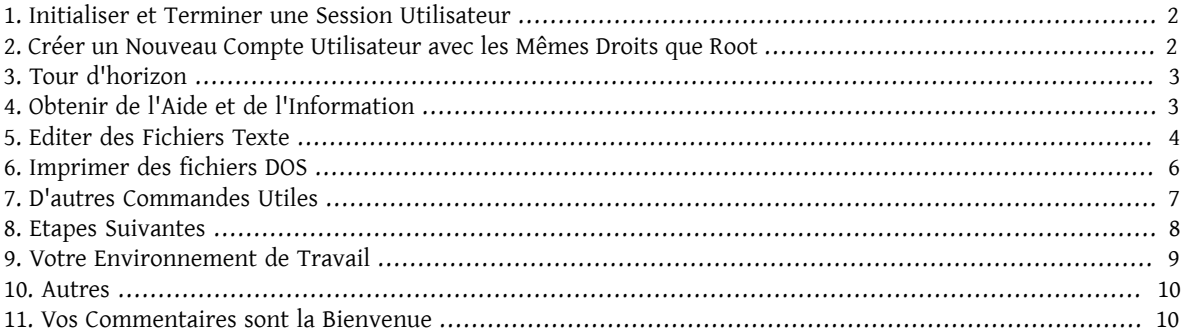

### <span id="page-1-0"></span>**1. Initialiser et Terminer une Session Utilisateur**

Ouvrez une session (quand vous obtenez à l'écran l'invite login:) avec le compte utilisateur que vous avez défini à l'installation ou sous le compte super-utilisateur *root*. (FreeBSD a déjà créé le compte root lors de l'installation;root peut accéder à tous les répertoires et tout faire, y compris effacer des fichiers essentiels, donc soyez prudents!). Les symboles % et # dans les exemples sont l'invite du système (la votre peut être différente), où % correspond à un utilisateur normal et # distingue le compte root.

Pour terminer la session (vous obtiendrez à nouveau l'invite login:), tapez:

#### # **exit**

autant de fois que nécessaire. Bien sûr, n'oubliez pas la touche Entrée à la fin des commandes, et rappelez-vous qu'Unix fait la distinction entre les majuscules et les minuscules - exit, mais pas EXIT.

Pour arrêtez l'ordinateur, tapez:

# **/sbin/shutdown -h now**

Ou, pour le redémarrer, tapez:

# **/sbin/shutdown -r now**

 $O<sub>11</sub>$ 

# **/sbin/reboot**

Vous pouvez aussi redémarrer avec: Ctrl+Alt+Delete. Laissez au système un peu de temps pour faire son travail. Cette séquence est, dans les plus récentes versions de FreeBSD, l'équivalent de la commande /sbin/reboot , et il est nettement préférable de l'employer que d'utiliser l'interrupteur de réinitialisation de votre machine. A moins que vous ne vouliez tout réinstaller ?

### <span id="page-1-1"></span>**2. Créer un Nouveau Compte Utilisateur avec les Mêmes Droits que Root**

Si vous n'avez pas créé de compte utilisateur au moment de l'installation, et utilisez donc le compte root, vous devriez maintenant définir un nouvel utilisateur avec:

# **adduser**

La première fois que vous utiliserez adduser, le programme vous demandera peut-être de lui indiquer des options par défaut qu'il sauvegardera. Par exemple, vous préférez peut-être que l'interpréteur de commandes soit csh, s'il vous propose l'interpréteur sh. Sinon, tapez simplement Entrée pour conserver les valeurs par défaut. Cellesci sont enregistrées dans le fichier /etc/adduser.conf , que vous pouvez éditer. Supposons que vous ayez créé l'utilisateur *jacques* dont le nom est *Jacques Dupont*. Attribuez un mot de passe à jacques si la sécurité (pourquoi pas, même des enfants pourraient pianoter sur le clavier) vous préoccupe. Quand le programme vous demande si vous voulez que jacques appartienne à d'autres groupes, répondez:

Login group is ``jacques''. Invite jacques into other groups: **wheel**

Vous pourrez alors ouvrir une session avec le compte *jacques* puis utiliser la commande su pour devenir root. Vous n'aurez dorénavant plus besoin d'ouvrir immédiatement une session avec le compte root.

Vous pouvez quitter adduser à tout moment en tapant Ctrl+C, et pourfinir vous pourrez validerle nouveau compte utilisateur ou simplement taper n pour non. Peut-être voudrez vous créer un second compte utilisateur (jeanne?), vous aurez ainsi une issue de secours si vous modifiez les fichiers de configuration de jacques et que quelque chose tourne mal.

Une fois que vous avez fini, utilisez exit pour revenir à l'invite login: et ouvrez une session sous le compte *jacques*. Il est toujours préférable de travailler autant que possible avec un compte utilisateur ordinaire qui n'a pas autant de droits - et donc ne présente pas autant de risques - que root.

Si vous avez déjà créé un compte et que vous voulez que cet utilisateur puisse utiliser su pour devenir root, vous pouvez devenir root et éditer le fichier /etc/group , pour y ajouter jacques à la première ligne (le groupe wheel). Familiarisez-vous d'abord avec l'éditeur de texte vi - ou utilisez l'éditeur plus simple ee, présent sur les versions les plus récentes de FreeBSD.

### <span id="page-2-0"></span>**3. Tour d'horizon**

Sous une session utilisateur ordinaire, faites un tour d'horizon et essayez quelques commandes qui vousfourniront des informations et de l'aide quand vous utiliserez FreeBSD.

Voici quelques commandes et ce qu'elles font :

id

Vous dit qui vous êtes!

#### pwd

Vous dit où vous êtes - le répertoire de travail courant.

ls

Donne la liste des fichiers du répertoire courant.

 $l_s$  -F

Donne la liste des fichiers du répertoire courant suivis d'une \* pour les exécutables, d'un / pour les répertoires, et d'une @ pour les liens symboliques.

ls -l

Donne la liste détaillée des fichiers du répertoire courant - taille, date, autorisations.

#### ls -a

Liste tous les fichiers, y compris les fichiers "." cachés. Si vous êtes root, les fichiers "." sont visibles sans l'option -a.

#### cd

Change de répertoire courant. cd .. remonte d'un niveau dans l'arborescence; notez l'espace après cd. cd / usr/local va dans ce répertoire. cd ~ va dansle répertoire de l'utilisateur courant- e.g., /usr/home/jacques . Essayez cd /cdrom , puis ls, pour voir si votre CDROM est monté et fonctionne.

#### view nom\_de fichier

Vous permet de visualiser le fichier *nom\_de\_fichier* sans le modifier. Essayez view /etc/fstab . :q pour quitter.

cat nom\_de\_fichier

Liste nom\_de\_fichier à l'écran. S'il est trop long et que vous n'en voyez que la fin, appuyez sur Arrêt Défil et utilisez flèche-vers-le-haut pour revenir en arrière; vous pouvez aussi utiliser Arrêt Défil avec les pages de manuel. Appuyez à nouveau sur Arrêt Défil pour terminer votre lecture. Essayez cat sur quelques fichiers "." de votre répertoire utilisateur - cat .cshrc , cat .login, cat .profile.

Notez les alias de quelques commandes ls dans le fichier .cshrc (ils sont très pratiques). Vous pouvez créer d'autres alias en éditant le fichier .cshrc. Vous pouvez aussi les mettre à disposition de tous les utilisateurs en les définissant dans le fichier de configuration général /etc/csh.cshrc .

### <span id="page-2-1"></span>**4. Obtenir de l'Aide et de l'Information**

Voici quelques moyens d'obtenir de l'aide. *Texte* désigne quelque chose de votre choix - normalement une commande ou un nom de fichier - que vous tapez.

#### apropos texte

Tout ce qui contient la chaîne *texte* dans la base de données whatis.

#### man texte

La page de manuel pour *texte*. C'est la principale source de documentation des systèmes Unix. man ls vous expliquera toutes les possibilités d'utilisation de la commande ls. Utilisez Entrée pour faire défiler le texte, Ctrl+b pour remonter d'une page, Ctrl+f pour passer à la page suivante, et q ou Ctrl+c pour quitter.

#### which texte

Vous dit où se trouve la commande *texte* dans vos chemins d'accès.

locate texte

Tous les répertoires où l'on trouve la chaîne *texte*.

whatis texte

Vous dit ce qu'est la commande *texte* et où se trouve la page de manuel correspondante.

#### whereis text

Cherche le fichier *texte*, et vous en donne le chemin d'accès complet.

Essayez la commande whatis sur quelques utilitaires d'usage courant comme cat, more, grep, mv, find, tar, chmod, chown, date et script. more vous permet de lire une page à la fois comme sous DOS, e.g., ls -l | more ou more nom de fichier. \* sert de caractère de substitution - e.g., ls w\* vous donnera la liste de tous les fichiers commençant par w.

Certaines de ces commandes ne fonctionnent pas correctement? locate et whatis interrogent une base de données qui est reconstruite chaque semaine. Si votre machine n'est pas en service le weekend (et sous FreeBSD), vous devrez peut-être exécuter les commandes de maintenance quotidienne, hebdomadaire et mensuelle de temps à autre. Faites-le sous le compte root et attendez qu'elles se terminent avant de lancer la suivante.

# **/etc/daily** *sortie non mentionnée* # **/etc/weekly** *sortie non mentionnée* # **/etc/monthly** *sortie non mentionnée*

Si vous êtes las d'attendre, appuyez sur Alt+F2 pour obtenir une nouvelle *console virtuelle*, et rouvrir une session. Après tout, c'est un système multi-utilisateurs, multi-tâches. Ces commandes afficheront probablement des messages à l'écran pendant qu'elles s'exécutent; vous pouvez taper clear pour effacer l'écran. Une fois qu'elles auront terminé, regardez le contenu des fichiers /var/mail/root et /var/log/messages .

Utiliser de telles commandes est une des tâches d'administration système - étant seul utilisateur d'un système Unix, vous êtes votre propre administrateur système. Pratiquement tout ce que vous aurez à faire sous le compte root sera l'administration de votre système. Ces tâches sont souvent mal décrites dans les ouvrages volumineux sur Unix qui passent plus de temps à détailler les menus des gestionnaires de fenêtres. Procurez-vous l'un des deux ouvrages de référence sur l'administration système, soit Evi Nemeth et.al.'s *UNIX System Administration Handbook* (Prentice-Hall, 1995, ISBN 0-13-15051-7) - deuxième édition avec une couverture rouge; ou Æleen Frisch's *Essential* System Administration (O'Reilly & Associates, 1993, ISBN 0-937175-80-3)<sup>1</sup>. J'ai personnellement utilisé Nemeth.

### <span id="page-3-0"></span>**5. Editer des Fichiers Texte**

Pour configurer votre système, vous devez éditer des fichiers texte. Ils sont presque tous dans le répertoire /etc; vous devrez utiliser la commande su pour devenir root pour les modifier. Vous pouvez vous servir de l'éditeur simple ee, mais à long terme, cela vaut la peine d'apprendre à utiliser vi. Il y a une excellente introduction à vi

<sup>1</sup>N.d.T.: traduit en français sous le titre *Les Bases de l'Administration Système*, chez le même éditeur.

dans /usr/src/contrib/nvi/docs/tutorial si vous l'avez installé. Sinon vous pouvez le télécharger par ftp sur <ftp://ftp.cdrom.com>dans le répertoire FreeBSD/FreeBSD-current/src/contrib/nvi/tutorial .

Avant d'éditer un fichier, faites-en une copie de sauvegarde. Supposons que vous vouliez modifier le fichier /etc/ rc.conf . Avec la commande cd /etc vous allez dans le répertoire /etc, puis tapez:

#### # **cp rc.conf rc.conf.orig**

pour recopier le fichier rc.conf dans rc.conf.orig , de façon à pouvoir ensuite recopier rc.conf.orig dans *rc.conf* pour revenir à la version originale. Il serait encore mieux de le déplacer (renommer) puis de faire la copie en sens inverse:

#### # **mv rc.conf rc.conf.orig** # **cp rc.conf.orig rc.conf**

parce que la commande mv conserve la date et le nom du propriétaire d'origine du fichier. Vous pouvez maintenant éditer le fichier rc.conf . Si vous voulez revenir à la version d'origine, utilisez alors **mv rc.conf rc.conf.myedit** (en supposant que vous vouliez conserver la version que vous avez modifiée) puis:

#### # **mv rc.conf.orig rc.conf**

pour remettre l'original à sa place.

Pour éditer un fichier, tapez:

#### # **vi nom\_de\_fichier**

déplacez vous dans le fichier avec les touches flèches. Echap (la touche d'échappement) met vi en mode commande. Voici quelques-unes de ces commandes:

x

efface le caractère sur lequel se trouve le curseur.

#### dd

efface toute la ligne (même si elle dépasse la largeur de l'écran et s'affiche sur plus d'une ligne).

i

permet d'insérer du texte devant la position du curseur.

a

permet d'insérer du texte après la position du curseur.

Après avoir tapé i ou a, vous pouvez insérer du texte. Echap vous ramène en mode commande. Vous pouvez alors taper:

:w

pour enregistrer le fichier modifié sur disque et continuer à l'éditer,

:wq

pour enregistrer le fichier modifié sur disque et quitter l'éditeur,

:q!

pour quitter l'éditeur sans enregistrer vos modifications,

/texte

recherche la prochaine occurrence de *texte* et y positionne le curseur; /Entrée (la touche Entrée) recherche ensuite la prochaine occurrence de *texte*,

va à la fin du fichier.

nG

G

va à la *n*ième ligne du fichier,

Ctrl+L

rafraîchit l'affichage,

#### Ctrl+b et Ctrl+f

remonte ou descend d'une page, de la même façon qu'avec les utilitaires more et view.

Entraînez-vous à utiliser vi dans votre répertoire utilisateur en créant un nouveau fichier avec vi nom\_de\_fichier puis ajoutez-y et effacez du texte, enregistrez le ficher etrééditez-le. vi peut vousréserver dessurprises parce qu'il est assez complexe, et il vous arrivera de taper accidentellement des commandes au résultat inattendu. (Certains aiment vraiment vi - il est bien plus puissant qu'EDIT de DOS - voyez par exemple la commande : r command.) Utilisez Echap une ou plusieurs fois pour être sûr que vous êtes en mode commande quand vous êtes dans l'embarras, enregistrez régulièrement vos modifications avec la commande :w, et utilisez la commande :q! pour sortir et rééditer la dernière version enregistrée avec :w au besoin.

Vous pouvez maintenant cd vers /etc, su pour devenirroot, utiliser vi pour éditer le fichier /etc/group , et ajouter un utilisateur au groupe wheel pour qu'il ait les mêmes droits que root. Ajoutez juste une virgule puis le nom de l'utilisateur à la fin de la première ligne, appuyez sur Echap, et utilisez la commande :wq pour enregistrer le fichier et quitterl'éditeur. La modification est aussitôt prise en compte parle système. (vous n'avez pas mis de blanc après la virgule, n'est-ce-pas?)

### <span id="page-5-0"></span>**6. Imprimer des fichiers DOS**

A ce stade, vous n'avez probablement pas encore configuré FreeBSD pour pouvoir utiliser votre imprimante. Voici donc une méthode pour créer un fichier à partir d'une page de manuel, l'enregistrer sur disquette et l'imprimer sous DOS. Si par exemple, vous voulez lire dans le détail ce qui concerne la modification des droits d'accès aux fichiers (c'est assez important), la commande man chmod vous affiche la page de manuel. La commande:

# **man chmod > chmod.txt**

recopie la page de manuel dans le fichier chmod.txt au lieu de l'afficher à l'écran. Mettez maintenant une disquette formatée DOS dans le lecteur de disquettes A:, su pour devenir root, et tapez:

# **/sbin/mount -t msdos /dev/fd0 /mnt**

pour monter le lecteur de disquettes dans le répertoire /mnt.

Ensuite (plus besoin d'être root, vous pouvez utiliser exit pour redevenir l'utilisateur jacques), vous pouvez aller dans le répertoire où vous avez créé le fichier chmod.txt et le recopier sur la disquette avec la commande:

% **cp chmod.txt /mnt**

puis utiliser ls /mnt pour lister le contenu du répertoire /mnt, où devrait figurer le fichier chmod.txt .

En particulier, il vous sera utile de créer un fichier à partir du résultat de la commande /sbin/dmesg en tapant:

#### % **/sbin/dmesg > dmesg.txt**

et en copiant dmesg.txt sur la disquette. /sbin/dmesg liste les informations affichées au démarrage du système, qu'il est utile de comprendre, parce qu'elles décrivent la configuration matérielle reconnue par FreeBSD au démarrage. Si vous posez des questions sur [<freebsd-questions@FreeBSD.ORG](mailto:freebsd-questions@FreeBSD.ORG)> ou dans un forum USENET - du type "FreeBSD ne reconnaît pas mon lecteur de bande, que faire ? " - on vous demandera ce qu'indique dmesg sur votre système.

Vous pouvez maintenant démonter le lecteur de disquette (sous le compte root) pour retirer la disquette avec la commande:

#### # **/sbin/umount /mnt**

et redémarrer la machine pour passer sous DOS. Copiez ces fichiers dans un répertoire DOS, éditez-les avec DOS EDIT, Windows Notepad, ou un traitement de texte, faites une petite modification pour avoir à les enregistrer et imprimez-les comme d'habitude sous DOS ou Windows. J'espère que cela marche! Les pages de manuels'impriment mieux avec la commande print du DOS. (Copier des fichiers de FreeBSD vers une partition DOS montée est dans certains cas encore un peu risqué).

Pour pouvoir imprimer depuis FreeBSD, il faut définir l'imprimante dans le fichier /etc/printcap et créer le répertoire tampon correspondant dans /var/spool/output . Si votre imprimante est sur le port lpt0 (qui s'appelle LPT1 sous DOS), il suffit d'aller dans le répertoire /var/spool/output et (sous le compte root) de créer le répertoire lpd, s'il n'existe pas, en tapant:

# **mkdir lpd**

L'imprimante devrait alors répondre si elle était sous tension au démarrage du système et les commandes lp ou lpr devraient envoyer un fichier à l'imprimante. Que le fichier s'imprime ou non dépend de la configuration de l'imprimante, qui est décrite dans le manuel [FreeBSD.](https://www.FreeBSD.org/doc/en_US.ISO8859-1/books/handbook/index.html)

### <span id="page-6-0"></span>**7. D'autres Commandes Utiles**

#### df

liste les systèmes de fichiers montés, leur taille et leur utilisation.

```
ps aux
```
liste les processus actifs. ps ax en est une forme abregée.

rm nom\_de\_fichier

efface le fichier *nom\_de\_fichier.*

rm -R répertoire

efface le répertoire *répertoire* et tous ses sous-répertoires - attention!

 $l_s$  -R

liste les fichiers du répertoire courant et de tous ses sous-répertoires; j'en utilisais une variante, 1s -AFR > where.txt , pour avoir la liste de tous les fichiers du répertoire racine / et (indépendamment) du répertoire /usr avant de trouver un meilleur moyen pour rechercher des fichiers.

```
passwd
```
pour changer le mot de passe d'un utilisateur (ou le mot de passe root).

man hier

pages de manuel du système de fichier Unix.

Avec le commande find vous pouvez localiser le fichier *nom* de fichier dans /usr ou un de ses sous-répertoires:

% **find /usr -name "nom\_de\_fichier"**

Vous pouvez employer \* comme caractère de substitution dans *"nom\_de\_fichier"* (qui doit être entre guillemets). Si vous demandez à find d'effectuer la recherche dans / au lieu de /usr, il va parcourir tous les systèmes de fichiers montés, y compris le CDROM et la partition DOS.

Voici un excellent livre qui détaille les commandes et les utilitaires du système Unix: Abrahams & Larson, *Unix for the Impatient* (2nd ed., Addison-Wesley, 1996). Vous trouverez aussi beaucoup d'informations sur Unix sur l'Internet. Essayez l' [Unix Reference Desk.](http://www.eecs.nwu.edu/unix.html)

### <span id="page-7-0"></span>**8. Etapes Suivantes**

Vous avez maintenant les outils nécessaires à l'exploration du système et à l'édition de fichiers. Il y a énormément d'informations dans le manuel [FreeBSD](https://www.FreeBSD.org/doc/en_US.ISO8859-1/books/handbook/index.html) (que vous avez probablement aussi sur votre disque dur) et sur le [site](http://www.freebsd.org/) Internet de [FreeBSD.](http://www.freebsd.org/) Il y a un grand nombre de logiciels sur le CDROM de [Walnut](http://www.cdrom.com/) Creek et sur leur site Internet. Le "manuel" vous explique comment les utiliser (installer le logiciel s'il existe, avec pkg\_add /cdrom/packages/All/ nom\_du\_logiciel, où *nom\_du\_logiciel* est le nom du fichier correspondant au logiciel voulu). Le CDROM donne la liste des logiciels pré-compilés ou non  $^2$  avec une courte description de chacun dans /cdrom/packages/index , /cdrom/packages/index.txt et /cdrom/ports/index . Il y a des descriptifs plus détaillés dans /cdrom/ports/ \*/\*/pkg/DESCR , où les \*s désignent respectivement les sous-répertoires regroupant les logiciels par catégories et les noms des logiciels.

Si voustrouvez le "manuel" trop subtil(avec ses commandes lndir et ainsi de suite) en ce qui concerne l'installation des logiciel à compiler, voici une méthode qui fonctionne habituellement:

Trouvez le logiciel que vous voulez, par exemple kermit. Il y aura un sous-répertoire correspondant sur le CDROM. Copiez ce sous-répertoire dans /usr/local (là où l'on met généralement les logiciels que l'on installe pour les mettre à la disposition de tous les utilisateurs) avec:

#### # **cp -R /cdrom/ports/comm/kermit /usr/local**

Ceci crée normalement un sous-répertoire /usr/local/kermit qui contient tous les fichiers du sous-répertoire kermit du CDROM.

Recherchez ensuite dans le répertoire /cdrom/ports/distfiles un fichier dont le nom indique que c'est le logiciel que vous voulez installer. Copiez ce fichier dans /usr/ports/distfiles ; avec les versions récentes, vous pouvez sauter cette étape, FreeBSD s'en chargera. Dansle cas de kermit, il n'y a aucun fichier associé dans /cdrom/ports/ distfiles.

Puis cd dans le sous-répertoire de /usr/local/kermit qui contient le fichier Makefile. Tapez:

#### # **make all install**

Pendant l'installation, le système ira chercher par ftp les fichiers compressés qu'il ne trouve pas dans /usr/ports/ distfiles. Si vous n'êtes pas encore connecté à l'Internet et que le fichier correspondant au logiciel n'existe pas dans /cdrom/ports/distfiles , vous devrez récupérer ce fichier sur une autre machine et le copier dans /usr/ ports/distfiles depuis une disquette ou votre partition Dos. Lisez Makefile (Avec cat, more ou view) pour trouver sur quel site (le "master distribution site" - site de distribution d'origine) aller pour récupérer le fichier et pour connaître son nom. Ce nom sera tronqué si vous téléchargez le fichier sous DOS, et vous devrez redonner au fichier son nom d'origine après l'avoir recopié dans /usr/ports/distfiles (avec la commande mv) pour que FreeBSD le trouve. (Utilisez le transfert de fichier en mode binaire!) Revenez ensuite dans /usr/local/kermit , trouvez le sous-répertoire où est Makefile, et tapez make all install .

Il peut aussi arriver quand vous installez des logiciels pré-compilés ou non qu'un autre logiciel soit nécessaire. Si l'installation s'interrompt avec un message du style can't find unzip, vous devez d'abord installer le logiciel unzip avant de continuer.

Un fois le logiciel installé, tapez rehash pour que FreeBSD relise la liste des fichiers dans les chemins d'accès par défaut, de façon à ce qu'il sache ce qui s'y trouve. (Si vous obtenez de nombreux messages d'erreur path not found avec les commandes whereis ou which, ajoutez les répertoires nécessaires à la liste des chemins d'accès par défaut

<sup>2</sup>N.d.T: Les logiciels prévus pour être utilisés avec FreeBSD peuvent être pré-compilés ("packages") ou disponibles sous forme de code source ("ports") livré avec les procédures nécessaires à sa compilation.

définis dans le fichier .cshrc de votre répertoire utilisateur. L'instruction path d'Unix fonctionne de la même façon que sous DOS, à ceci près que, pour des raisons de sécurité, le répertoire courant n'y est pas défini (par défaut); si le programme que vous cherchez se trouve dans le répertoire courant, vous devrez faire précéder le nom du programme de ./ pour l'exécuter (pas d'espace après le "/".)

Vous voudrez peut-être installer la version la plus récente de Netscape depuis leur [site ftp](ftp://ftp.netscape.com). (Netscape a besoin du gestionnaire graphique X Window.) Il vous faut la version "unknown bsd". Appliquez au fichier téléchargé les commandes gunzip nom\_de\_fichier puis tar xvf nom\_de\_fichier, recopiez l'exécutable dans /usr/local/bin ou dans tout autre répertoire où vous mettez les programmes, rehash, et ajoutez les lignes suivantes aux fichiers .cshrc dans les répertoires de tous les utilisateurs ou (plus simplement) au fichier /etc/csh.cshrc de démarrage de l'interpréteur de commandes csh applicable à tous les utilisateurs:

```
setenv XKEYSYMDB /usr/X11R6/lib/X11/XKeysymDB
setenv XNLSPATH /usr/X11R6/lib/X11/nls
```
Ce qui présuppose que les fichiers XKeysymDB et le répertoire nls existent dans /usr/X11R6/lib/X11 ; s'ils n'y sont pas, trouvez-les et recopiez-les dans ce répertoire.

Si vous aviez auparavant installé Netscape depuisle CDROM (ou parftp), ne remplacez pas /usr/local/bin/netscape par le nouveau binaire; ce fichier n'est qu'une procédure qui positionne des variables d'environnement. Au lieu de cela, renommez le nouveau fichier binaire en netscape.bin et installez-le à la place de l'ancien, qui s'appelle /usr/local/lib/netscape/netscape.bin .

### <span id="page-8-0"></span>**9. Votre Environnement de Travail**

Votre interpréteur de commandes est la composante la plus importante de votre environnement de travail. C'est l'équivalent de COMMAND.COM sous DOS. C'est lui qui analyse les commandes que vous tapez au clavier et communique avec le reste du système d'exploitation. Vous pouvez aussi écrire des procédures, qui sont l'équivalent des fichiers .BAT de DOS.

Deux interpréteurs de commandes sont pré-installés par FreeBSD : csh et sh. csh est utile pour le travail en ligne de commande, mais vous devriez mieux écrire vos procédures pour sh (ou bash). echo \$SHELL vous retourne le nom de l'interpréteur que vous utilisez actuellement.

L'interpréteur csh est commode, mais tcsh fait tout ce que fait csh et plus encore. Il vous permet de rappeler des commandes avec les touches flèches et de les éditer. Il sait compléter les noms de fichiers avec la touche Tab (csh utilise la touche Echap) et il vous permet de revenir dans le répertoire où vous étiez auparavant avec cd -. Il est aussi plus facile de modifier l'invite du système avec tcsh. Il vous rend la vie beaucoup plus facile.

Voici les trois étapes pour installer un nouvel interpréteur de commandes:

Installez l'interpréteur, pré-compilé ou non, comme vous le feriez pour n'importe quel autre logiciel. Utilisez rehash puis which tcsh (en supposant que vous installiez tcsh) pour vous assurer qu'il est bien installé.

Sousle compte root, éditez le fichier /etc/shells , ajoutez-y une ligne pourle nouvel interpréteur, dans notre cas / usr/local/bin/tcsh, et enregistrez votre modification. (certaines procédures d'installation font cela pour vous.)

Utilisez chsh pour changer de façon permanente d'interpréteur de commandes, ou tapez tcsh sous l'invite du système pour changer d'interpréteur sans ouvrir de nouvelle session.

Note: Il peut être dangereux de changer l'interpréteur de commandes du compte root en autre chose que sh ou csh avec les premières versions de FreeBSD et de nombreuses autres versions d'Unix; vous pourriez ne plus avoir d'interpréteur de commandes quand le système passe en mode mono-utilisateur. La solution est d'utiliser su -m pour devenir root et disposer de tcsh, parce que l'interpréteur de commandes est partie intégrante de l'environnement. Vous pouvez rendre ce fonctionnement définitif en ajoutant un alias dans votre fichier .tchsrc :

Quand tcsh démarre, il lit les fichiers /etc/csh.cshrc et /etc/csh.login . Il lit aussi le fichier .login de votre répertoire utilisateur, ainsi que le fichier .cshrc, à moins que vous n'ayez un fichier .tchsrc . Vous pouvez facilement en créer un en copiant simplement .cshrc dans .tcshrc .

Maintenant que vous avez installé tcsh, vous pouvez modifier l'invite du système. Vous trouverez plus de détails dans les pages de manuel de tcsh, mais voici une ligne que vous pouvez mettre dans votre fichier , tchsrc , qui vous dira combien de commandes vous avez tapées, quelle heure il est, et dans quel répertoire vous vous trouvez. Un > sera aussi affiché si vous êtes un utilisateur ordinaire et un # si vous êtes root, mais tcsh fait cela de toute façon:

set prompt = "%h %t %~ %#"

Mettez cette ligne à la place de la ligne "set prompt" s'il y en a déjà une, ou aprèsla ligne "if(\$?prompt) then" sinon. Mettez l'ancienne ligne en commentaire; vous pourrez toujours y revenir si vous le souhaitez. N'oubliez pas les espaces et les guillemets. Vous pouvez forcer la relecture du fichier .tchsrc en tapant source .tcshrc .

Vous pouvez obtenir la liste des autres variables d'environnement qui ont été positionnées avec la commande env. Le résultat vous indiquera entre autres quels sont votre éditeur et votre gestionnaire de page affichée par défaut, et quel type de terminal vous utilisez. Une commande utile si vous vous connectez à distance et ne pouvez exécuter un programme parce que le terminal n'est pas adapté est setenv TERM vt100 .

### <span id="page-9-0"></span>**10. Autres**

En tant que root, vous pouvez démonter le CDROM avec /sbin/umount /cdrom , le sortir du lecteur, en mettre un autre, et monter ce dernier avec /sbin/mount\_cd9660 /dev/cd0a /cdrom en supposant que cd0a est le nom du périphérique associé à votre lecteur de CDROMs.

Le système de fichier actif - le deuxième CDROM de la distribution de FreeBSD - est utile si vous manquez d'espace disque.Vous pouvez essayez d'utiliser emacs ou desjeux depuisle cdrom.Vous devrez utiliser lndir, qui est installé en même temps que le gestionnaire graphique X Window, pour dire au(x) programme(s) où trouver les fichiers dont il a besoin, parce qu'ils se trouvent dans le système de fichiers /cdrom et non dans /usr et ses sous-répertoires, où ils devraient normalement être. Lisez man lndir.

Vous pouvez supprimer un utilisateur (par example, jacques) en utilisant la commande vipw pour éditer le fichier master.passwd (n'utilisez pas vi directement sur le fichier master.passwd); effacez la ligne pour jacques et sauvez le fichier. Editez ensuite /etc/group et supprimez toutes les occurrences de jacques. Enfin, allez dans /usr/home et utilisez rm -R jacques (pour effacer les fichiers et sous-répertoires du répertoire utilisateur de jacques).

### <span id="page-9-1"></span>**11. Vos Commentaires sont la Bienvenue**

Si vous utilisez ce guide, je suis intéressée de savoir où il ne vous est pas suffisamment clair et ce que vous trouvez qu'il y manque, et aussi s'il vous a été utile. <sup>3</sup> Mes remerciements à Eugene W. Stark, professeur d'informatique à SUNY-Stony Brook, et à John Fieber pour ses commentaires pertinents.

Annelise Anderson, [<andrsn@hoover.stanford.edu>](mailto:andrsn@hoover.stanford.edu)

<sup>3</sup>N.d.T.: en anglais !